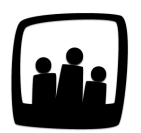

## **Comment créer un accès invité pour un contact dans Opentime ?**

Nous travaillons en étroite collaboration avec certains de nos clients. Nos contacts peuvent être amenés à participer à quelques tâches notamment sur des étapes de mise en production. Est-il possible de leur attribuer un accès invité ?

Bien sur !

En mettant l'accès invité en place, l'échange d'informations se fait ainsi plus facilement, en particulier avec des contacts éloignés géographiquement.

- Rendez-vous dans **Configuration** → **Paramétrage** → **Editer le fichier de paramètres**
- Activez le paramètre **ext\_guests**
- Le paramètre **ext\_contacts** doit également être activé
- N'oubliez pas de **sauvegarder** en bas de page

Vous pouvez ensuite vous rendre dans l'onglet **Contacts** et choisir le contact de votre choix puis cliquez à droite de sa ligne sur **Accès invité**.

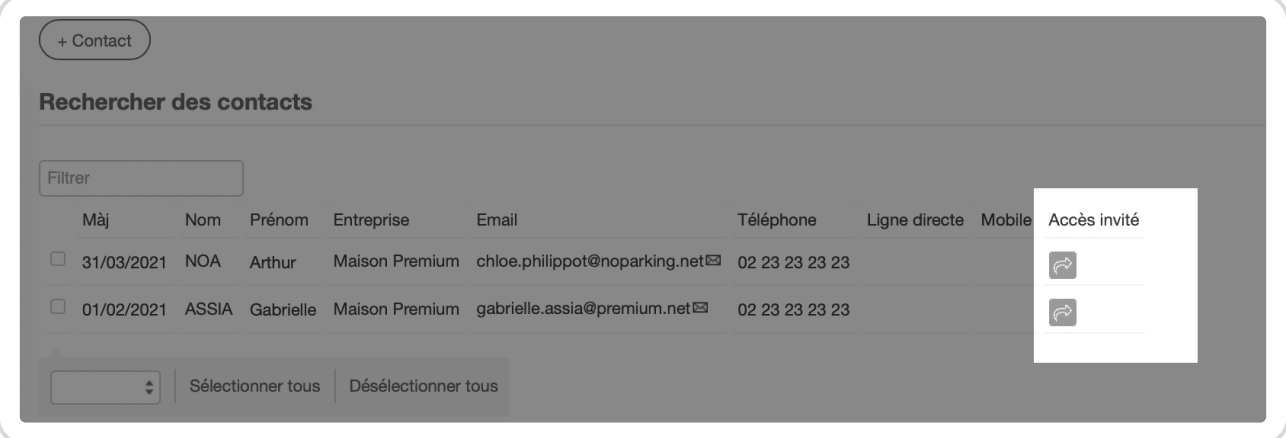

Créer un accès invité

Vous pouvez alors choisir les projets accessibles pour ce contact. Vous pouvez également choisir à quel type d'informations il aura accès dans **Accès**.

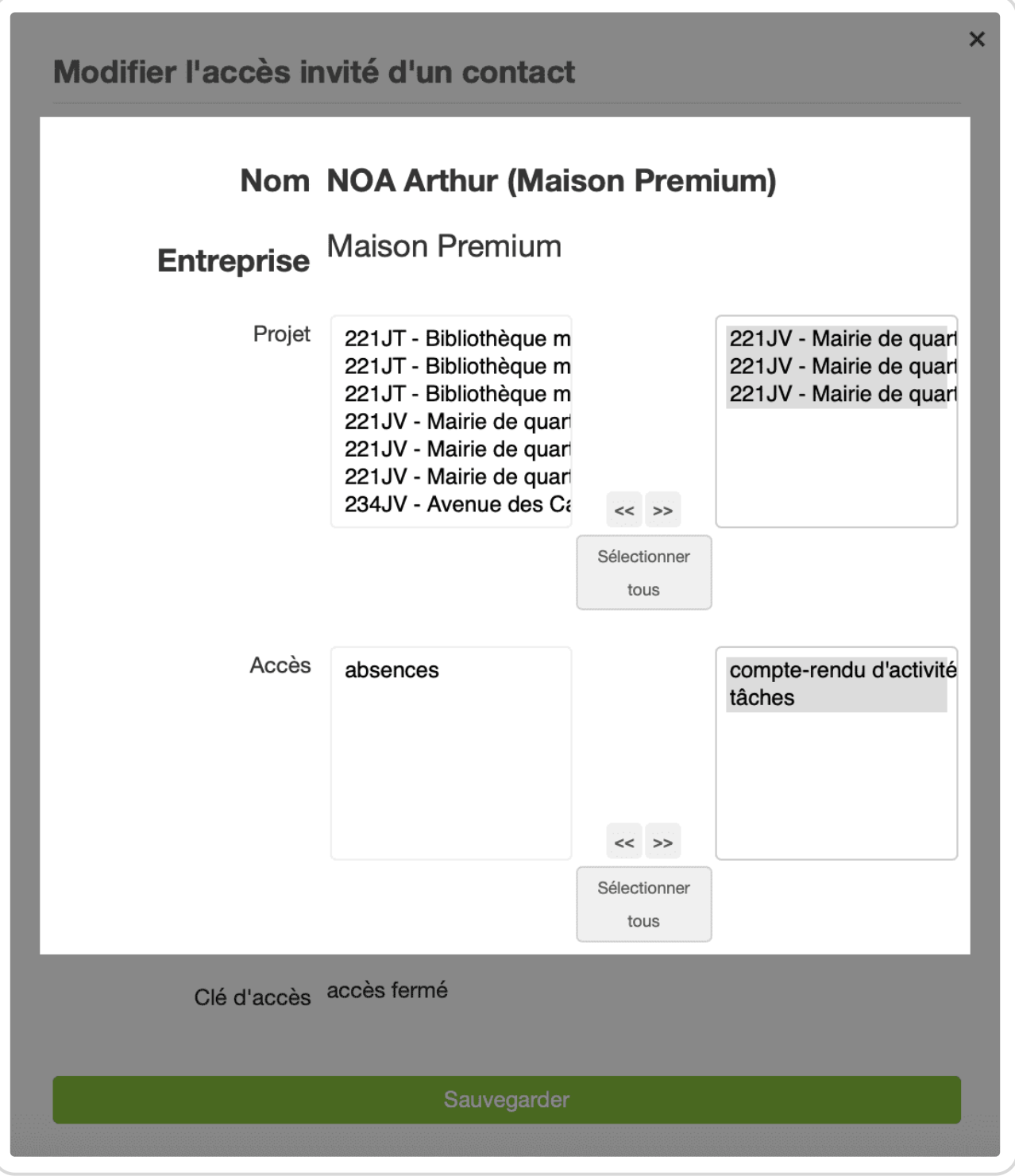

Attribuer des projets à un invité

Un lien est alors disponible pour votre contact. Il s'agit de la clé d'accès. Via cette clé, votre contact pourra se connecter à son accès invité sur Opentime.

Obtenir une clé d'accès

Si vous avez renseigné une adresse dans sa fiche contact, vous pouvez lui envoyer directement ce lien par mail en cliquant sur Envoyer le lien .

Extrait de l'aide en ligne du site [Opentime.fr](http://opentime.fr/)

Pour plus d'infos, contactez l'équipe Opentime à [support@opentime.net](mailto:support@opentime.net) ou au 03 20 06 51 26